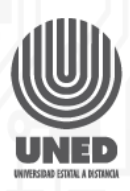

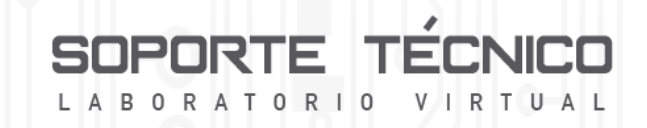

### **Instalación de un microprocesador**

En esta cápsula se va a explicar la correcta instalación de un microprocesador para ello vamos a utilizar el microprocesador Intel Core i7-4790, el cual se va a instalar en la tarjeta madre.

A continuación, se van a mostrar los pasos para la instalación del microprocesador.

### **PASO 1**

Colocarse la pulsera antiestática o guantes de látex para manipular el microprocesador o la tarjeta madre sin riesgo que la corriente estática los dañe. Hay que tener en cuenta que los componentes marcados con las siglas ESD (Electrostatic Sensitive Device) son especialmente sensibles a la corriente estática y por ello vienen embalados en bolsas especiales.

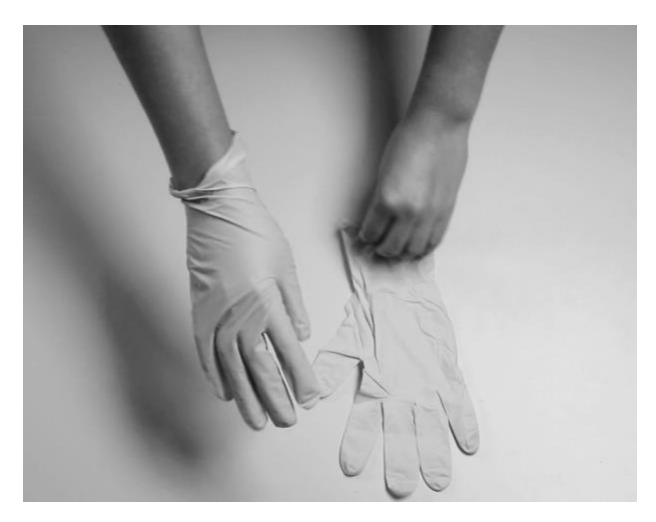

Figura 1. Colocación de los guantes de látex

# **PASO 2**

Universidad Estatal a Distancia

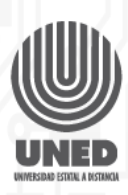

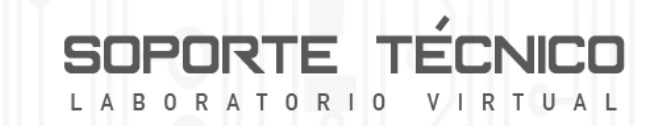

Desempacar la tarjeta madre y ubicar el socket correspondiente al procesador

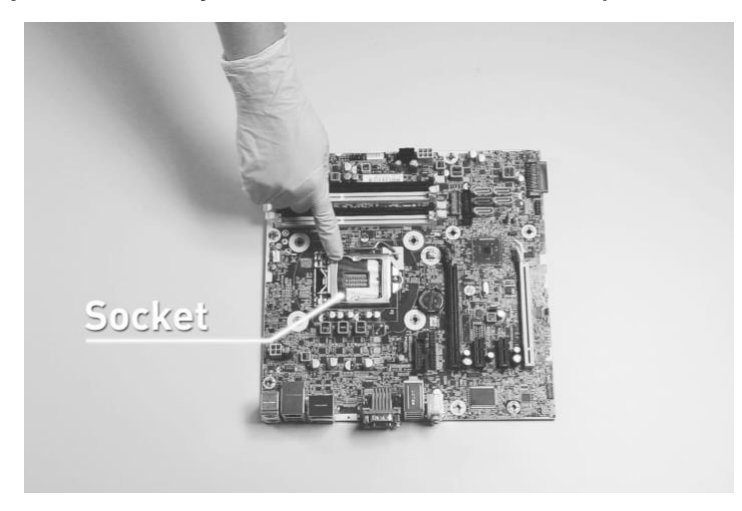

Figura 2. Socket donde va el procesador

## **PASO 3**

Desempacar el procesador, hay que tener en cuenta que el procesador posee dos muescas en la parte superior las cuales van a servir de guía para su correcta instalación.

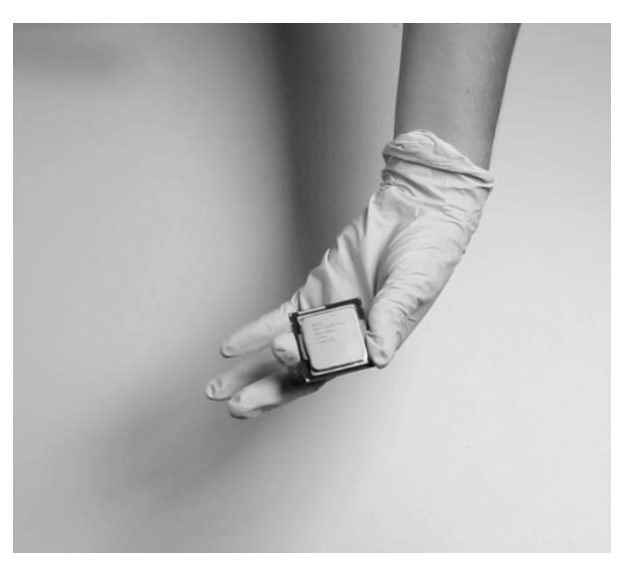

Figura 3. Procesador

**PASO 4**

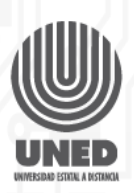

En la tarjeta madre ubicamos el socket, en la parte lateral se encuentra un gancho presionando hacia abajo y hacia fuera, se procede a abrir la cubierta del socket. Seguidamente se procede a colocar el procesador concediendo las guías del socket con las muescas del procesador. El procesador hay que colocarlo con suavidad y nunca se debe forzar, esto podría doblar o romper algún pin.

TE. T O R

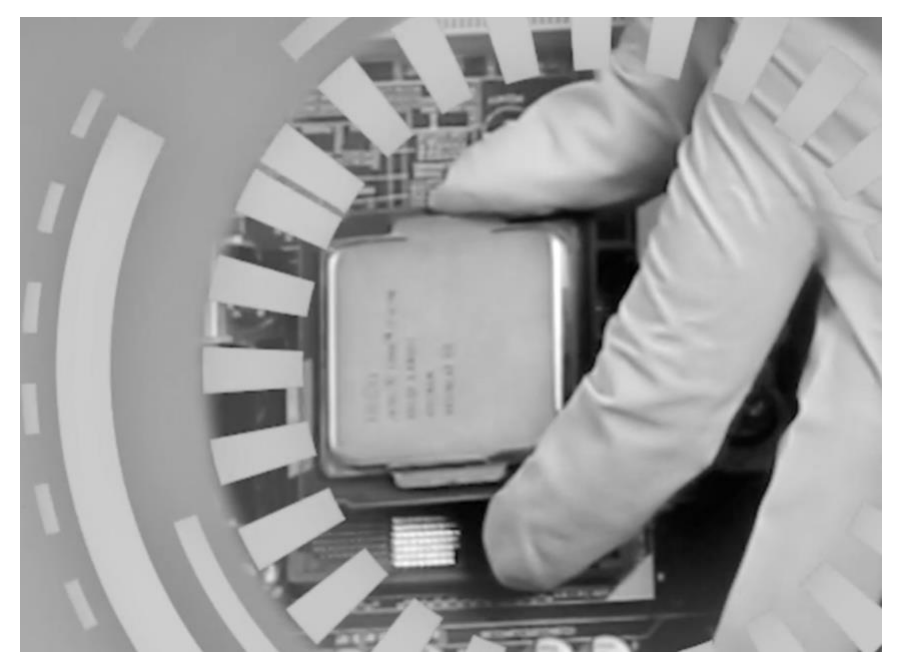

Figura 4. Colocación del procesador

### **PASO 5**

Asegurar la cubierta del socket, una vez colocado el procesador correctamente se procede a cerrar la cubierta del socket moviendo la palanca hacia abajo y hacia adentro para asegurarlo.

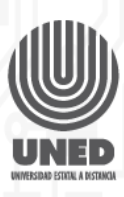

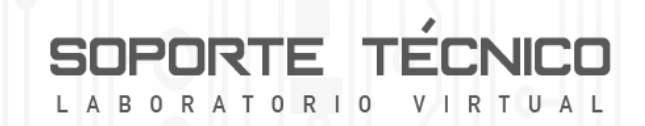

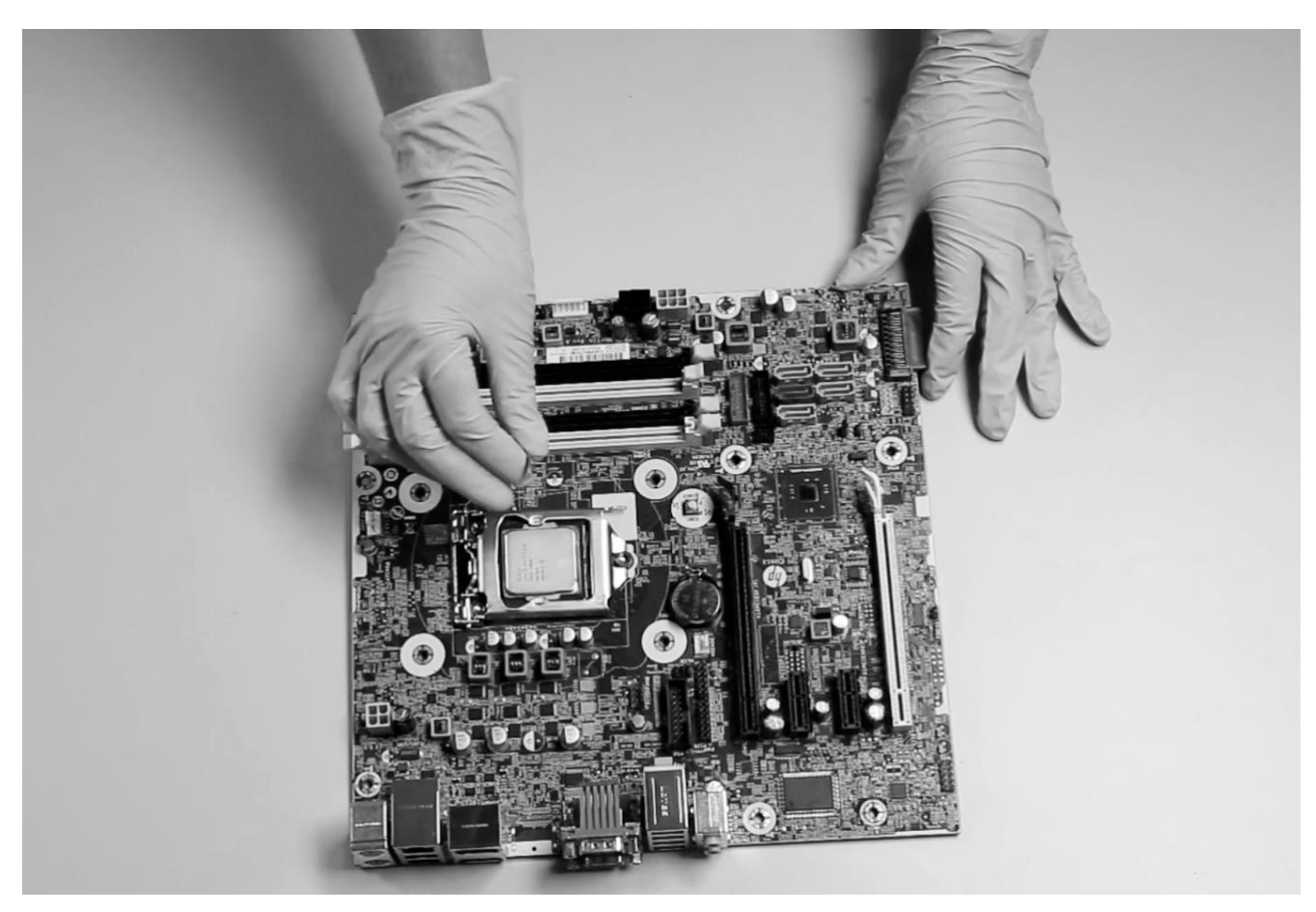

Figura 5. Gancho para fijar el procesador en la tarjeta madre

### **PASO 6**

Instalar la solución térmica, hay que tener en cuenta que cuando se compra un procesador y este viene con el disipador térmico, en la mayoría de los casos ya trae la pasta térmica preinstalada. Se debe colocar el disipador en las guías correspondientes y se presionan los pines de forma diagonal hasta escuchar un clic, finalmente se procede a conectar la alimentación del ventilador con la tarjeta madre.

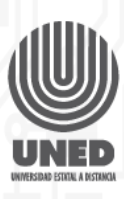

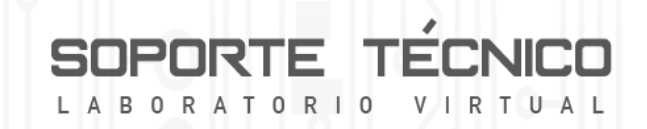

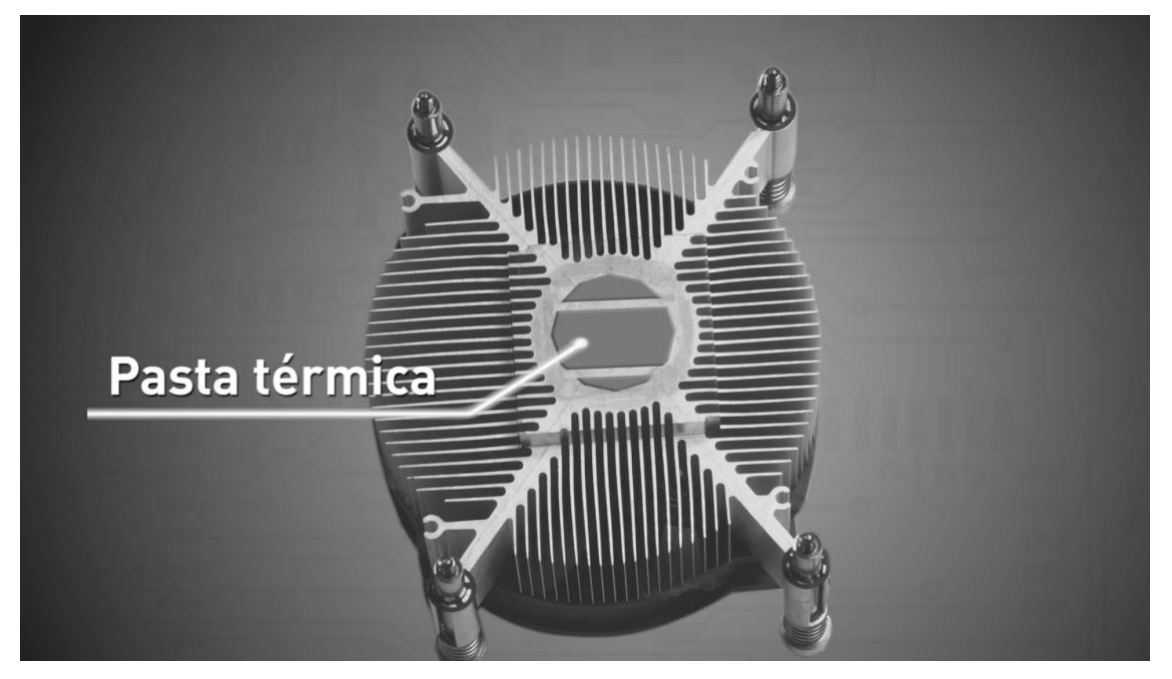

Figura 6. Pasta térmica preinstalada

### **Equipos de Oficina**

Por lo general una pasta térmica estándar suele aguantar un mínimo de 2 años, aunque hay variantes de alta calidad que están diseñadas para mantenerse durante 5 años sin mostrar una degradación notable en su rendimiento; ahora nos preguntamos ¿Cuándo cambiar la pasta térmica?

Como mencionamos una pasta térmica tiene una vida útil aproximada de 2 años, por lo que esto es un criterio de tiempo para realizar su reemplazo. Otro criterio para tomar en cuenta es la temperatura del procesador, para ello hay que realizar mediciones de temperatura con cargas intensas de trabajo.

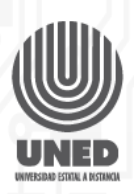

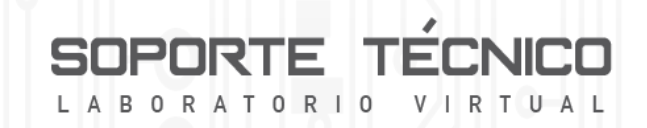

Una temperatura elevada por sí sola no indica un problema con la pasta térmica ya que la misma puede ser producida por acumulación de polvo y se resuelve con una limpieza adecuada del CPU. En caso de que los ventiladores se encuentren limpios y el flujo de aire es correcto, entonces una temperatura elevada si puede indicar un problema con la pasta térmica. Para cambiar la pasta térmica seguimos los siguientes pasos:

**PASO 1.** Colocarse la pulsera antiestática o guantes de látex Colocarse la pulsera antiestática o guantes de látex para manipular el microprocesador o la tarjeta madre, sin riesgo que la corriente estática los dañe.

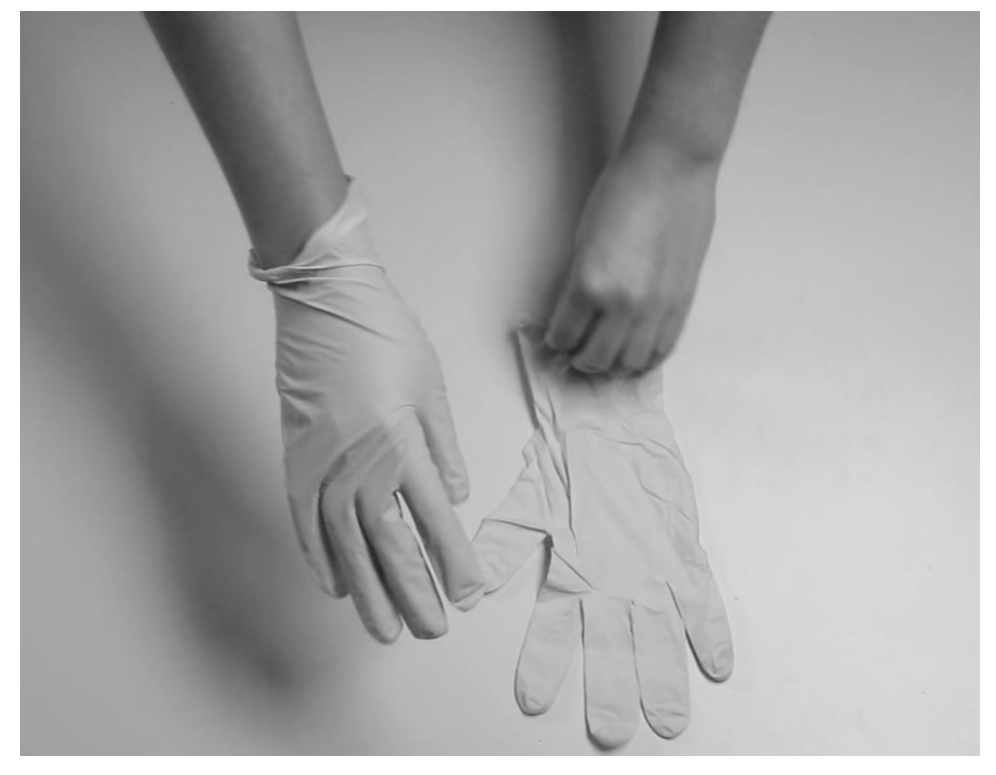

Figura 7. Colocación de los guantes de látex

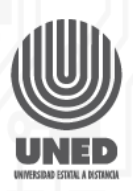

#### TE. TORIO A B O R  $V_{\perp}$ R  $\overline{A}$ T U A

### **PASO 2. Retirar el dispositivo térmico**

Retirar el dispositivo térmico, para ello encendemos la computadora para que se caliente y sea más fácil retirar el ventilador; antes de realizar cualquier operación hay que apagar el computador y desconectar la alimentación.

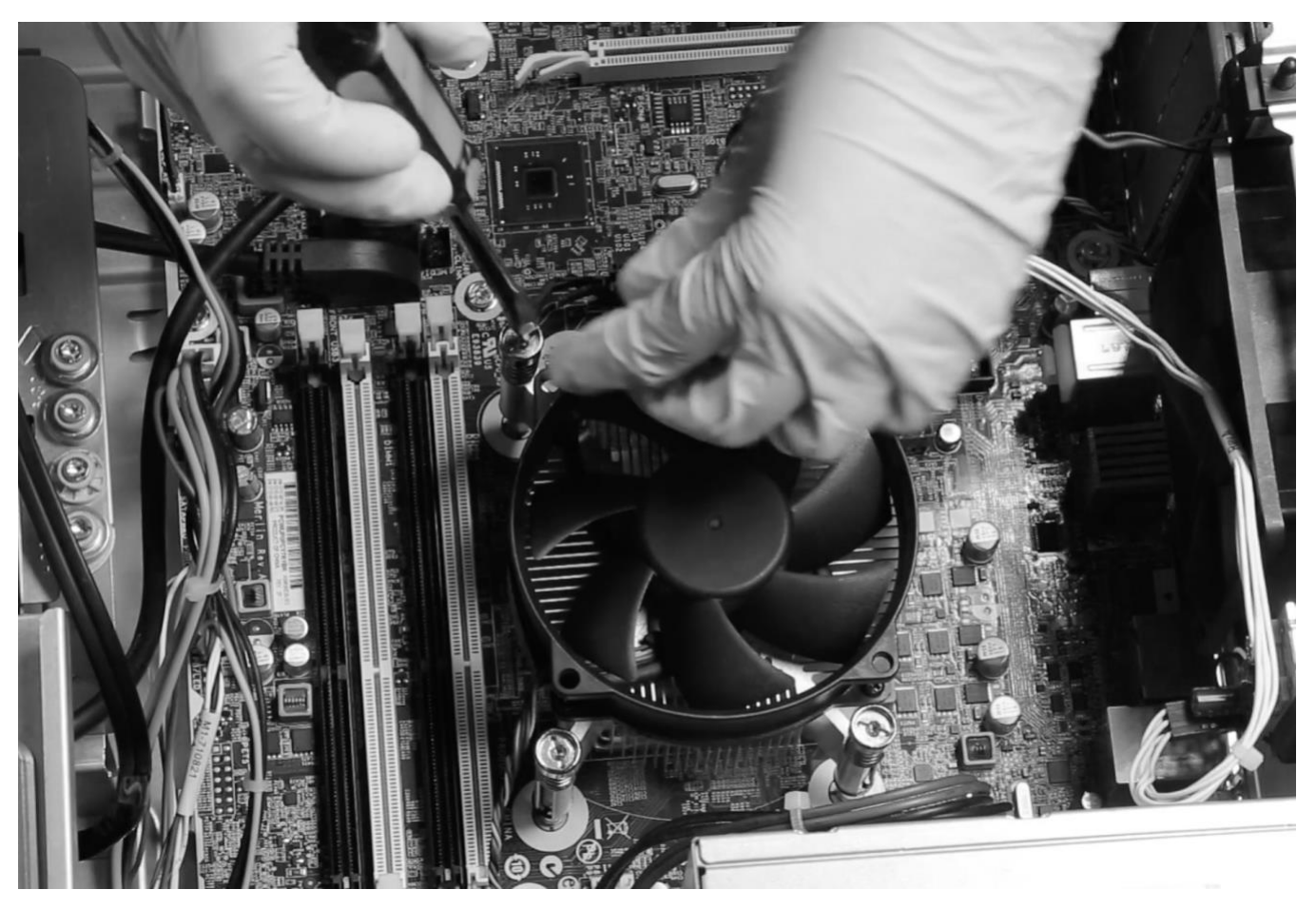

Figura 8. Retirando los tornillos que fijan el ventilador

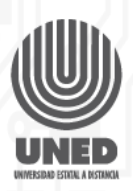

### E TORI B O R  $\mathbf 0$ R  $\Delta$

## **PASO 3. Limpiar la pasta térmica vieja**

Limpiar la pasta térmica vieja utilizando un aplicador ligeramente humedecido con alcohol isopropílico, hasta dejar tanto el procesador como el disipador de calor completamente limpio. Hay que tener en cuenta que para realizar esta tarea no es necesario retirar el procesador del shock de la tarjeta madre.

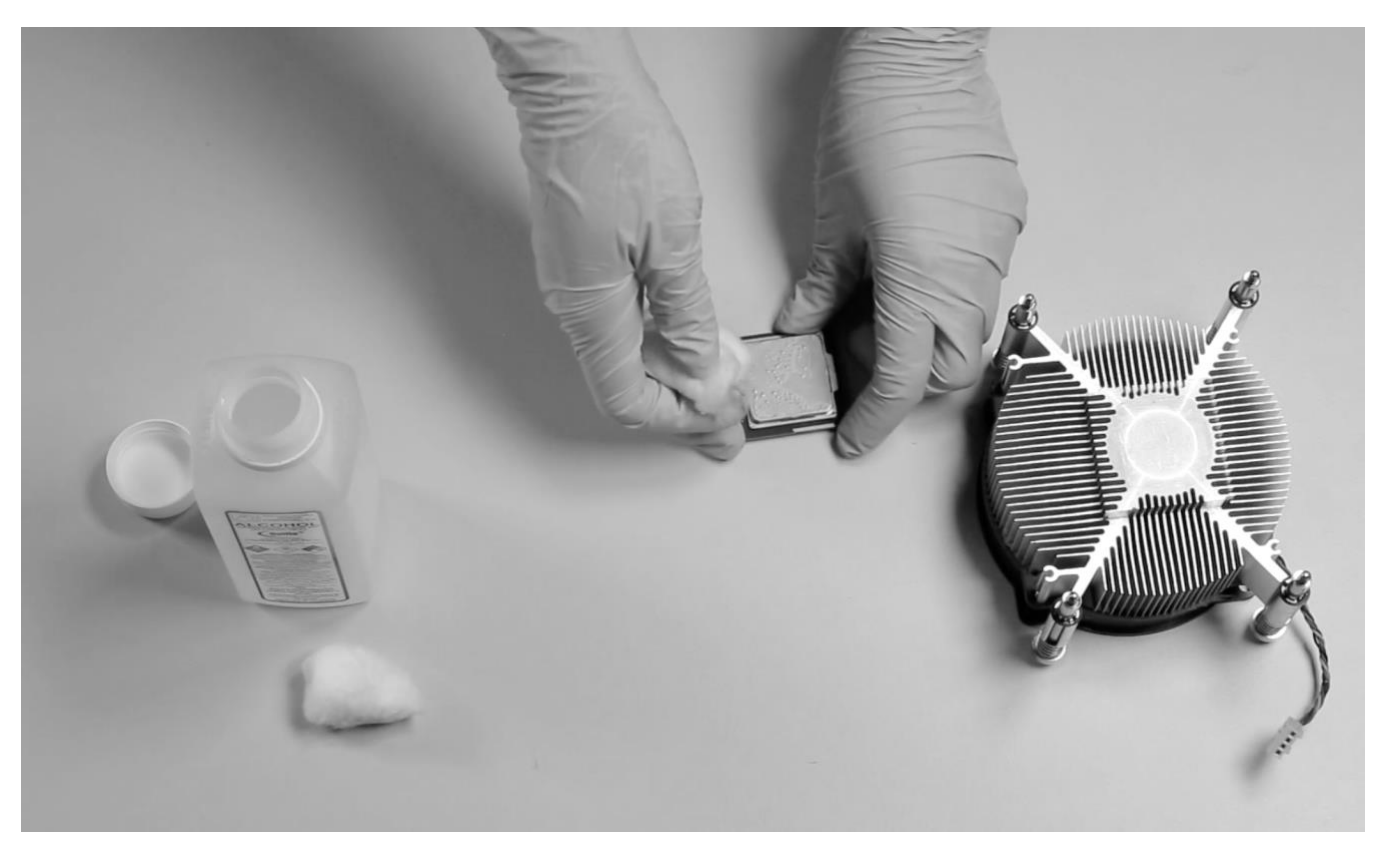

Figura 9. Limpiando pasta térmica vieja

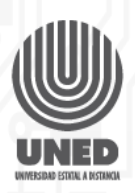

### **PASO 4. Aplicar la pasta térmica**

Aplicar la pasta térmica depositando el equivalente a un grano de arroz en el centro del procesador, posteriormente con la punta del dedo esparcir la pasta térmica por toda la superficie del procesador hasta cubrirlo completamente con una película fina. Nunca tenga contacto directo con la piel ya que podría dañar las propiedades de la pasta térmica. En caso de no tener un guante de látex cubra el dedo con un plástico.

 $0 R$ 

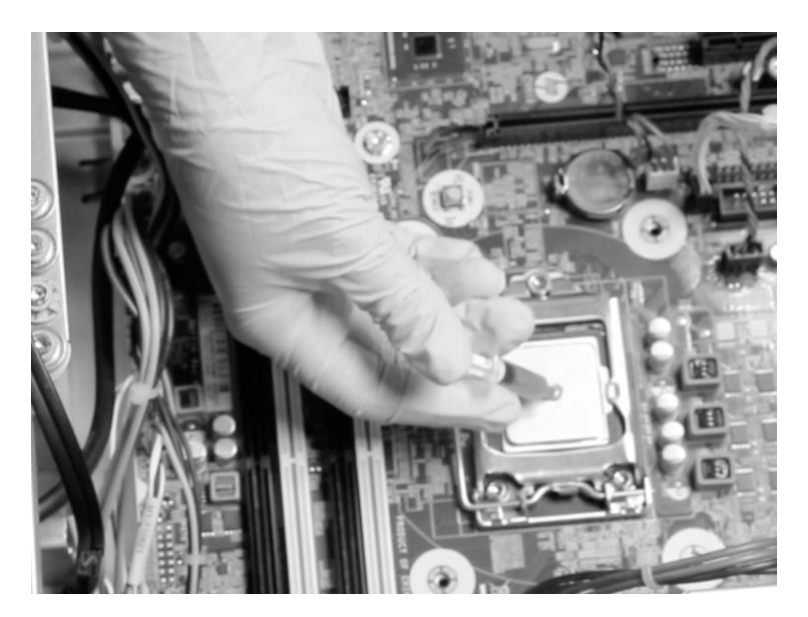

Figura 10. Colocando la pasta térmica

### **PASO 5. Instalar la solución térmica**

Se debe colocar el disipador en las guías correspondientes y se presionan los pines de forma diagonal hasta escuchar un clic, finalmente se procede a colocar la alimentación del ventilador con la tarjeta madre.

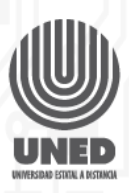

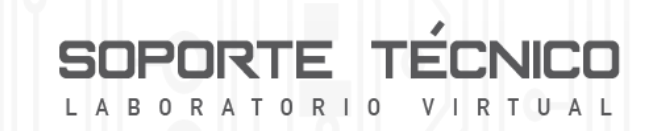

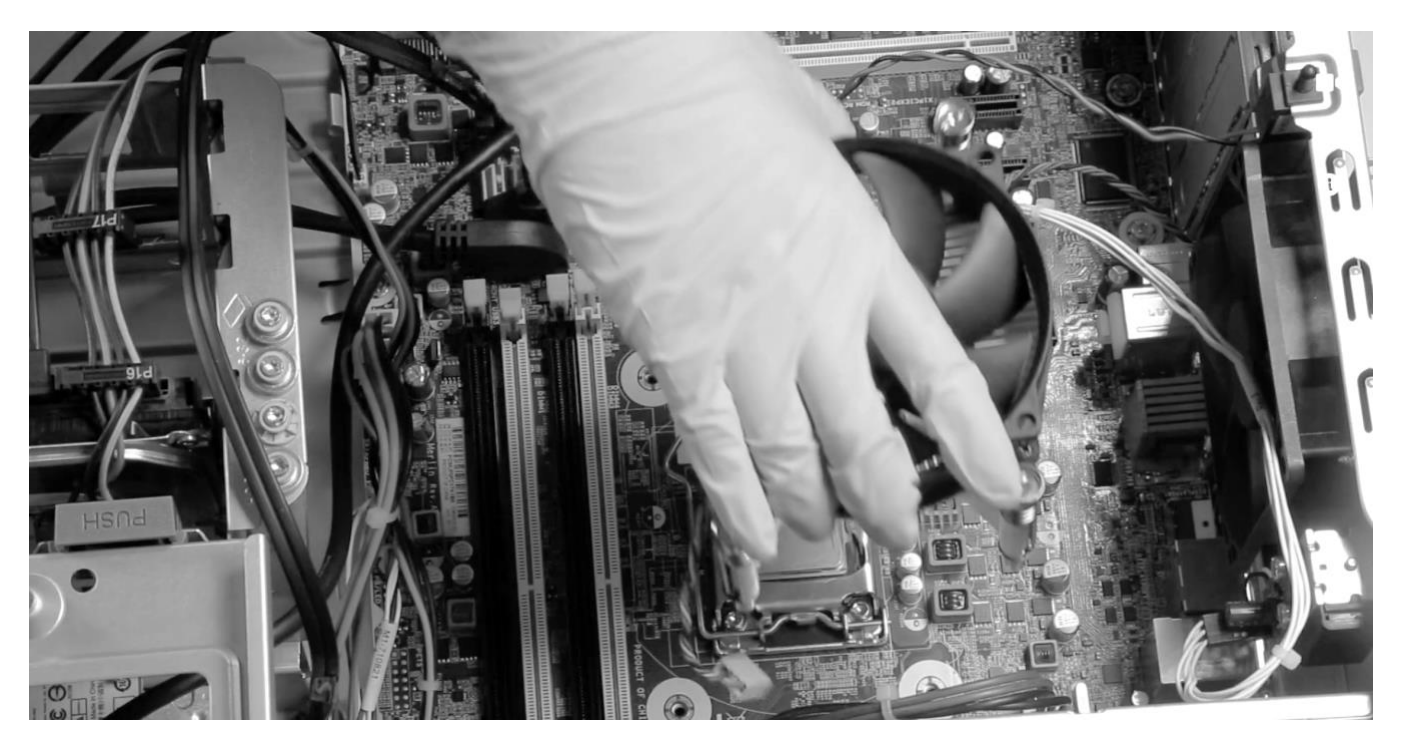

Figura 11. Instalación del ventilador